# SIMOTION

Frequently asked
Questions

**Guideline SIMOTION D4x5-2 Training Case with SIMOTION V4.4** 

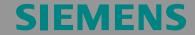

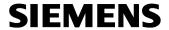

Guideline SIMOTION D4x5-2 Training Case with SIMOTION V4.4

Copyright © Siemens AG 2014 All rights reserved

We reserve the right to make technical changes to this product.

## Copyright

Reproduction, transmission or use of this document or its contents is not permitted without express written authority. Offenders will be liable for damages. All rights, including rights created by patent grant or registration or a utility model or design, are reserved.

Guideline SIMOTION D4x5-2 Training Case with SIMOTION V4.4

Copyright © Siemens AG 2014 All rights

## **General Notes**

#### **Note**

The Application Examples are not binding and do not claim to be complete regarding the circuits shown, equipping and any eventuality. The Application Examples do not represent customer-specific solutions. They are only intended to pro-vide support for typical applications. You are responsible in ensuring that the de-scribed products are correctly used. These Application Examples do not relieve you of the responsibility in safely and professionally using, installing, operating and servicing equipment. When using these Application Examples, you recognize that Siemens cannot be made liable for any damage/claims beyond the liability clause described. We reserve the right to make changes to these Application Examples at any time without prior notice. If there are any deviations between the recommendations provided in these Application Examples and other Siemens publications - e.g. Catalogs - then the contents of the other documents have priority.

#### Warranty, liability and support

We do not accept any liability for the information contained in this document.

Any claims against us - based on whatever legal reason - resulting from the use of the examples, information, programs, engineering and performance data etc., described in this Application Examples shall be excluded. Such an exclusion shall not apply in the case of mandatory liability, e.g. under the German Product Liability Act ("Produkthaftungsgesetz"), in case of intent, gross negligence, or injury of life, body or health, guarantee for the quality of a product, fraudulent concealment of a deficiency or breach of a condition which goes to the root of the contract ("wesentliche Vertragspflichten"). However, claims arising from a breach of a condition which goes to the root of the contract shall be limited to the foreseeable damage which is intrinsic to the contract, unless caused by intent or gross negligence or based on mandatory liability for injury of life, body or health The above provisions does not imply a change in the burden of proof to your detriment.

Copyright © 2014 Siemens AG. It is not permissible to transfer or copy these standard applications or excerpts of them without first having prior authorization from Siemens AG in writing.

For questions regarding this application please contact us at the following e-mail address:

mailto:tech.team.motioncontrol@siemens.com

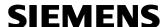

Copyright © Siemens AG 2014 All rights reserved Guideline SIMOTION D4x5-2 Training Case with SIMOTION V4.4

#### **Qualified personnel**

In the sense of this documentation qualified personnel are those who are knowledgeable and qualified to mount/install, commission, operate and service/maintain the products which are to be used. He or she must have the appropriate qualifications to carry-out these activities

#### e.g.:

- Trained and authorized to energize and de-energize, ground and tag circuits and equipment according to applicable safety standards.
- Trained or instructed according to the latest safety standards in the care and use of the appropriate safety equipment.
- Trained in rendering first aid.

There is no explicit warning information in this documentation. However, reference is made to warning information and instructions in the Operating Instructions for the particular product.

### Reference regarding export codes

AL: N ECCN: N

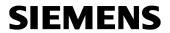

Guideline SIMOTION D4x5-2 Training Case with SIMOTION V4.4

Copyright © Siemens AG 2014 All rights reserved

#### **Table of Contents**

# **SIEMENS**

Guideline SIMOTION D4x5-2 Training Case with SIMOTION V4.4

#### Copyright © Siemens AG 2014 All rights reserved

# **Table of Contents**

| 1 | Question                 |    |
|---|--------------------------|----|
| 2 |                          |    |
| 3 | Content of the guideline | 8  |
| 4 | Revision                 | 9  |
| 5 | Contact partners         | 10 |

Guideline SIMOTION D4x5-2 Training Case with SIMOTION 4.4

Copyright © Siemens AG 2014 All rights reserved

## 1 Question

How do I take a SIMOTION D4x5-2 training case into operation?

What can I demonstrate with a training case?

How can I get an overview about the SIMOTION functionality with the training case within an hour?

Is there an example project available for the training case?

## 2 Solution

With the guideline you can get an overview about the SIMOTION functionality in a simple way.

To do this, please follow the described steps in the guideline.

In addition you can use the available example project (e.g. if you do not want to carry out all steps described in the guideline).

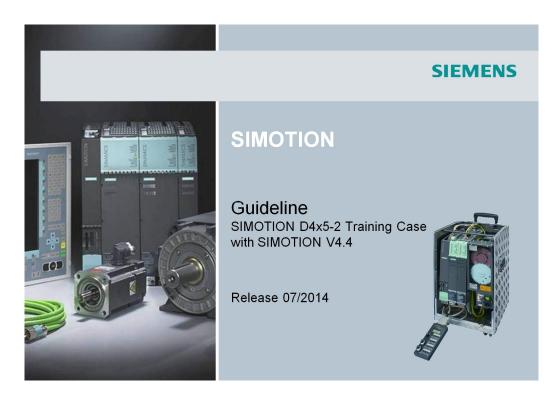

7/10

Guideline SIMOTION D4x5-2 Training Case with SIMOTION 4.4

Copyright © Siemens AG 2014 All rights reserved

## 3 Content of the guideline

#### Introduction

Preparation

### SINAMICS configuration

- Create a new project
- Establish connection to SINAMICS\_Integrated
- Automatic configuration
- Set training case specific DC link voltage
- Interconnection of digital I/O Infeed operation
- Operate SERVO\_02 via drive control panel
- Complete configuration for SERVO\_03
- Load settings to target system

#### • SIMOTION configuration and programming

- Insert new axis
- Configure Red\_Axis and Blue\_Axis
- Add output cam to Red\_Axis
- Automatic controller settings
- Operate Red\_Axis via SIMOTION axis control panel
- Create global variables
- Insert geometry cam
- Create a SIMOTION program
- Fault handling
- Start SIMOTION program with variable
- Monitoring program state
- Trace signals
- Symbol browser
- Watch table
- Service overview
- IT Diag

Guideline SIMOTION D4x5-2 Training Case with SIMOTION 4.4

Copyright ©
Siemens AG
014 All rights
reserved

## 4 Revision

Table 4-1: Change of versions

| Version | Change                       |
|---------|------------------------------|
| 11/2007 | new document                 |
| 04/2011 | Supplements to SIMOTION V4.2 |
| 04/2012 | Supplements to SIMOTION V4.3 |
| 07/2014 | Supplements to SIMOTION V4.4 |

Guideline SIMOTION D4x5-2 Training Case with SIMOTION 4.4

Copyright © Siemens AG 2014 All rights reserved

## 5 Contact partners

Application Center

SIEMENS

Siemens AG

Automation & Drives A&D MC PM APC Frauenauracher Str. 80

Erlangen

mailto:tech.team.motioncontrol@siemens.com